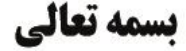

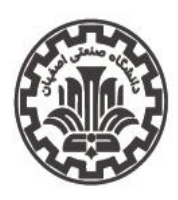

اداره کل اموردانشجویی

**1401/05/11 1401/05/22**

**53 55**

اداره سراهای دانشجویی

**راهنمای ثبتنام سراهاى دانشجویی براى سال تحصیلی 1401-1402 قابل توجه کلیه دانشجویان متقاضی سکونت در سراهای دانشجویی مجردی در سال تحصیلی 1401-1402 )اطالعیه تکمیلی(** 

**قابل توجه کلیه دانشجویان متقاضی سکونت در سراهای دانشجویی مجردی در سال تحصیلی -1402 :1401 پيرو اطالعيه شماره 52 اداره سراهاي دانشجويي و با توجه به درخواست دانشجويان با توجه به اينكه ثبتنام براي استفاده از سراهاي دانشجويي در سال تحصيلي آتي با استفاده از سامانه گلستان و به صورت مكانيزه انجام مي شود توجه دانشجويان عزيز را به نكات زير جلب مي نماييم. محترم و همچنين پس از بررسيهاي انجام شده:** 

- **كليه دانشجويان متقاضي سراهاي دانشجويي مجردي در سنوات مجاز مي توانند ثبتنام و از سراي دانشجويي استفاده نمايند. - دانشجويان دختر و پسر خارج از سنوات مجاز و نوبت دوم در تمامي مقاطع تحصيلي متقاضيان سراهاي دانشجويي متأهلين مانند سابق اقدام نمايند(. مراحل ثبتنام عبارت است از: ميتوانند مطابق اطالعيه شماره 52 و راهنماي ثبتنام در اطالعيه شماره 53 نسبت )الف( تكميل فرم اطالعات خوابگاهي دانشجو، تكميل فرم درخواست خوابگاه، به ثبتنام و ارسال درخواست خود اقدام نمايند.**
- **)ب( ثبت مشخصات گروه و اعضاء، موافقت عضويت در گروه توسط اعضاء گروه، )ج( انتخاب اتاق توسط سرگروه. - دانشجويان ورودي سالهاي مختلف مقطع كارشناسي ارشد به عنوان هماتاقي مراحل ثبتنام: ميتوانند درخواست گروهي خود را ارسال نمايند.**

## • **تكميل اطالعات خوابگاهي:** به كمك پردازش «اطالعات خوابگاهي دانشجو» از طري ق منوهاي **یادآوری:**

- دانشجویان دختر مقطع كارشناسي ورودي سال ۱۴۰۰ و ما قبل فقط از طریق \* الزم است دانشجوي متقاضي كليه اطالعات خواسته شده را تكميل نمايد. \* در صورتي كه محل سكونت و وضعيت تأهل اشتباه باشد قابل اصالح نبوده و الزم است دانشجو براي اصالح اين دو مورد به طور كتبي **پيشخوان خدمت سامانه گلستان، درخواست خود را ارسال كنند و نياز به انجام**  موضوع را به اداره آموزش اطالع دهد. **اقدام ديگري نيست.** \* جهت استفاده صحيح از اين پردازش توصيه اكيد ميشود كه قبل از تكميل اطالعات، با كليك كردن روي عالمت راهنما در سمت راست و باالي
- فرم، راهنماي پردازش به دقت مطالعه شود. \* به طور خالصه روند درست عمليات عبارت است از تكميل اطالعات خواسته شده، انتخاب گزينه «بله» در پاسخ به سوال «اطالعات فوق **- ضرورت دارد كه ساير دانشجويان طبق راهنماي ثبتنام در اطالعيه شماره ،53**  مورد تائيد اينجانب ميباشد» و باالخره گزينه «اعمال تغييرات» براي ثبت اطالعات وارد شده. نسبت به انتخاب هماتاقي، گروهبندي و تعيين اتاق دلخواه خود (بر اساس اتاقهاي **)** خالي تعريف شده) در سامانه گلستان اقدام نمايند. ساير درخواستهاي خارج از \* پس از انجام مراحل مذكور الزم است دانشجوي متقاضي در پاسخ به سوال «ترم اول سال ٨٩ به مدت ....» يكي ازگزينههاي «)يك ترم يا دو ترم(» و سپس گزينه «ميباشم» و در نهايت گزينه «اعمال تغييرات» را جهت ثبت نهايي درخواست خود انتخاب نمايد. **زمينه نخواهد داشت. اين روش، ترتيب اثر داده نخواهد شد و اداره سراهاي دانشجويي مسؤوليتي در اين**